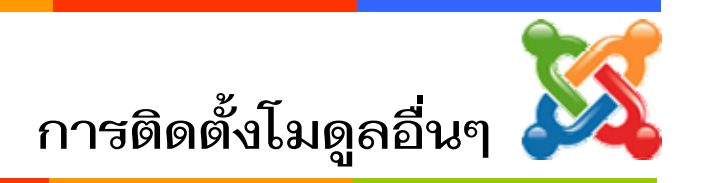

### **การแทรกขาวหรือบทความจากเว็บไซตอื่น**

การแทรกขาวหรือบทความจากเว็บไซตอื่นใหมาอยูในหนาเว็บไซตของเรา เพื่อความสะดวก ีในการอ่าน เช่น ข่าวจากเว็บไซต์ สพฐ. ครูบ้านนอก ครูไทย ทรูปลูกปัญญา เป็นตัน ซึ่งมีวิธีการ สรางตามประเภทของขาวดังนี้

### **1. การแทรกขาว / หนังสือราชการจาก สพฐ. ดวยโมดูล Feed Display**

- 1) เลือกเมนู**สวนขยาย** > **การจัดการโมดูล**
- 2) คลิก **New**
- 3) คลิกเลือกหัวขอ **Feed Display**
- 4) คลิกปุม **ถัดไป**

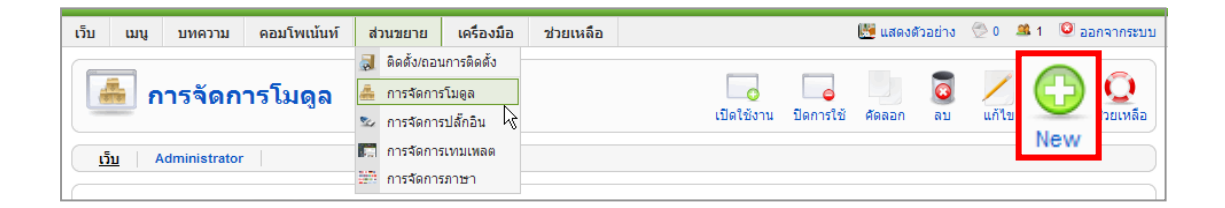

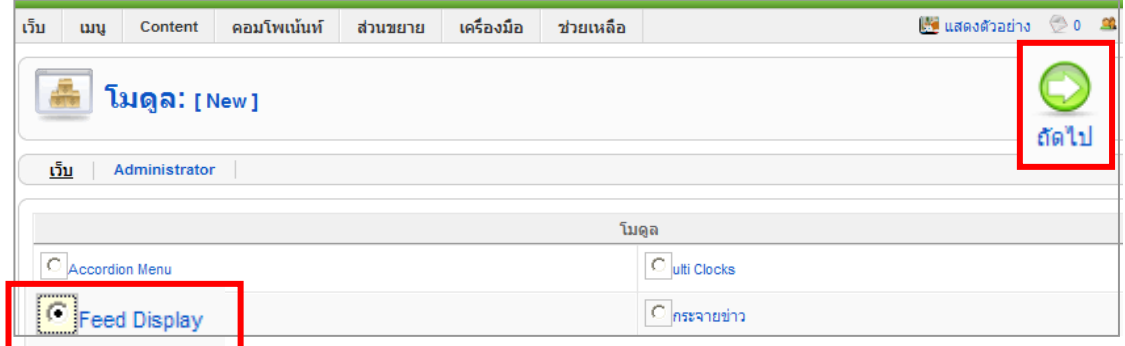

ตัวอยาง Code Feed URL ของหนวยงาน สพฐ : http://www.obec.go.th/feed/official.rss สพม.12 : http://www.sea12.org/sea12/index.php?format=feed&type=rss

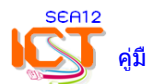

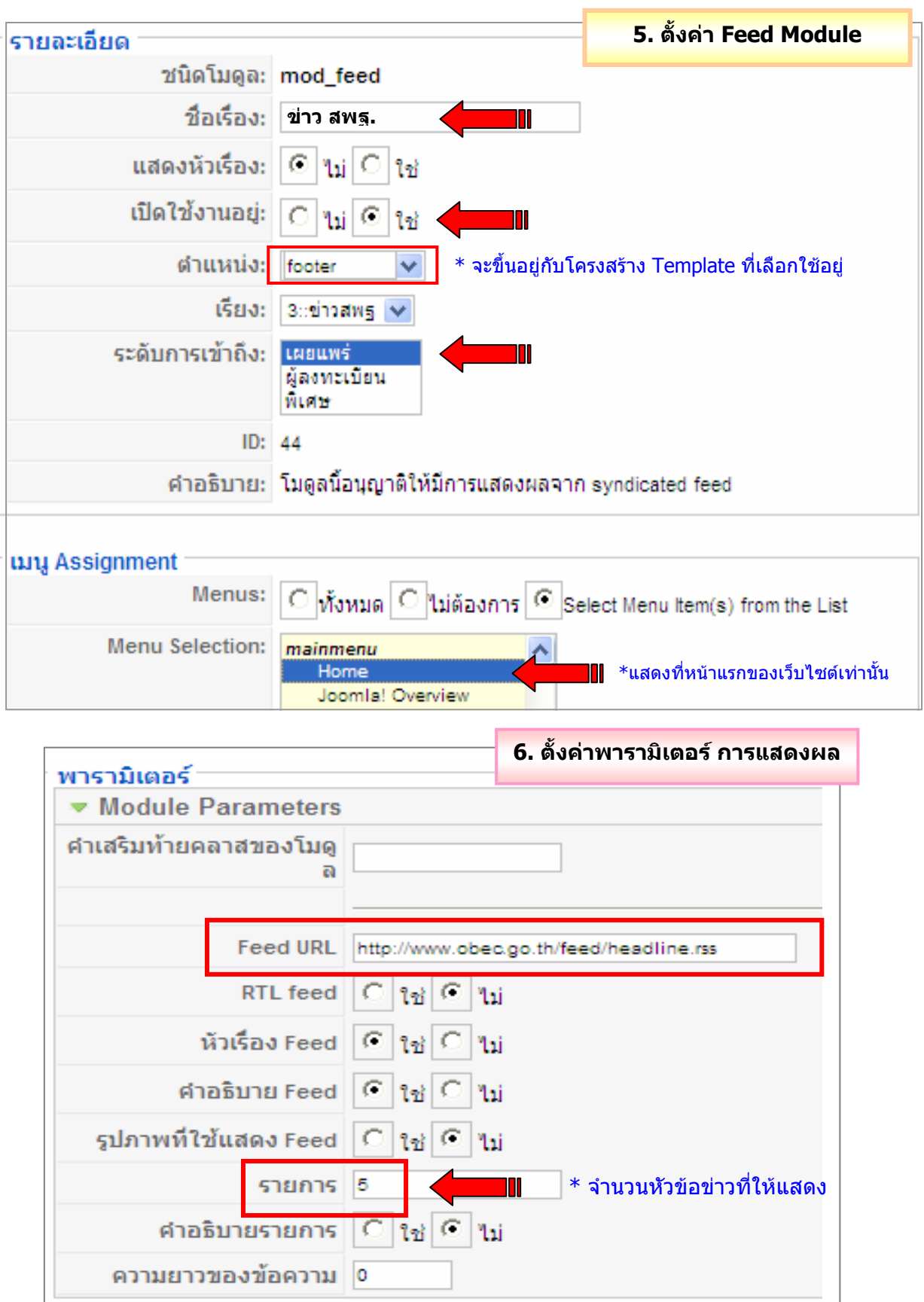

- คลิกปุม **นําไปใชงาน** > **แสดงตัวอยาง** เมื่อแสดงผลถูกตองจึงคลิก **บันทึก**

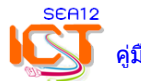

### **2. การแทรกขาว / หนังสือราชการ สพฐ. ดวยโมดูล Wrapper**

## 1) เลือกเมนู**สวนขยาย** > **การจัดการโมดูล** 2) คลิก **New**

3) คลิกเลือกหัวขอ **Wrapper** 4) คลิกปุม **ถัดไป**

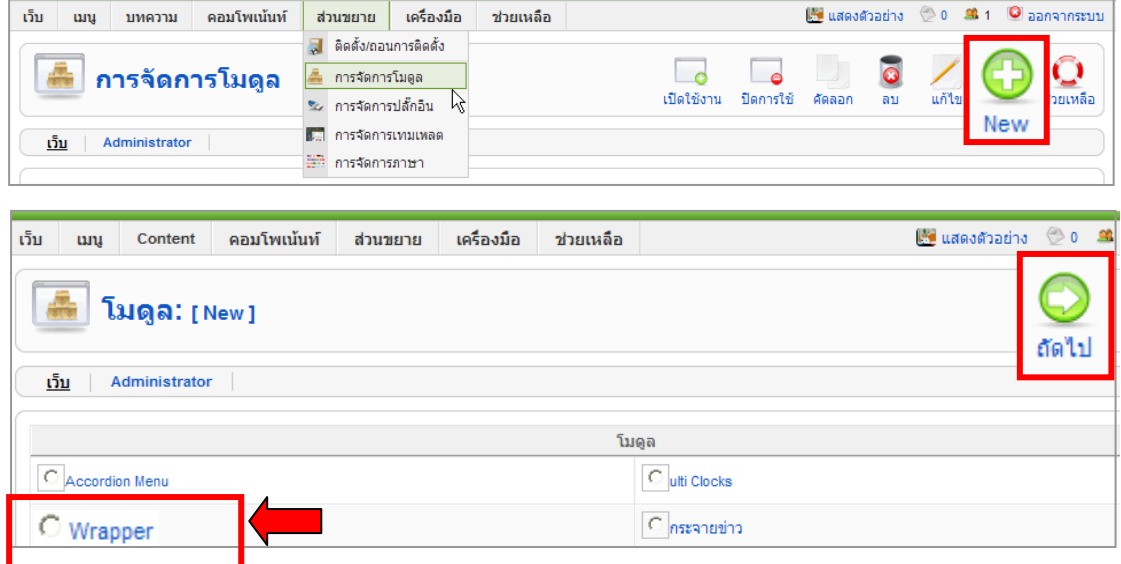

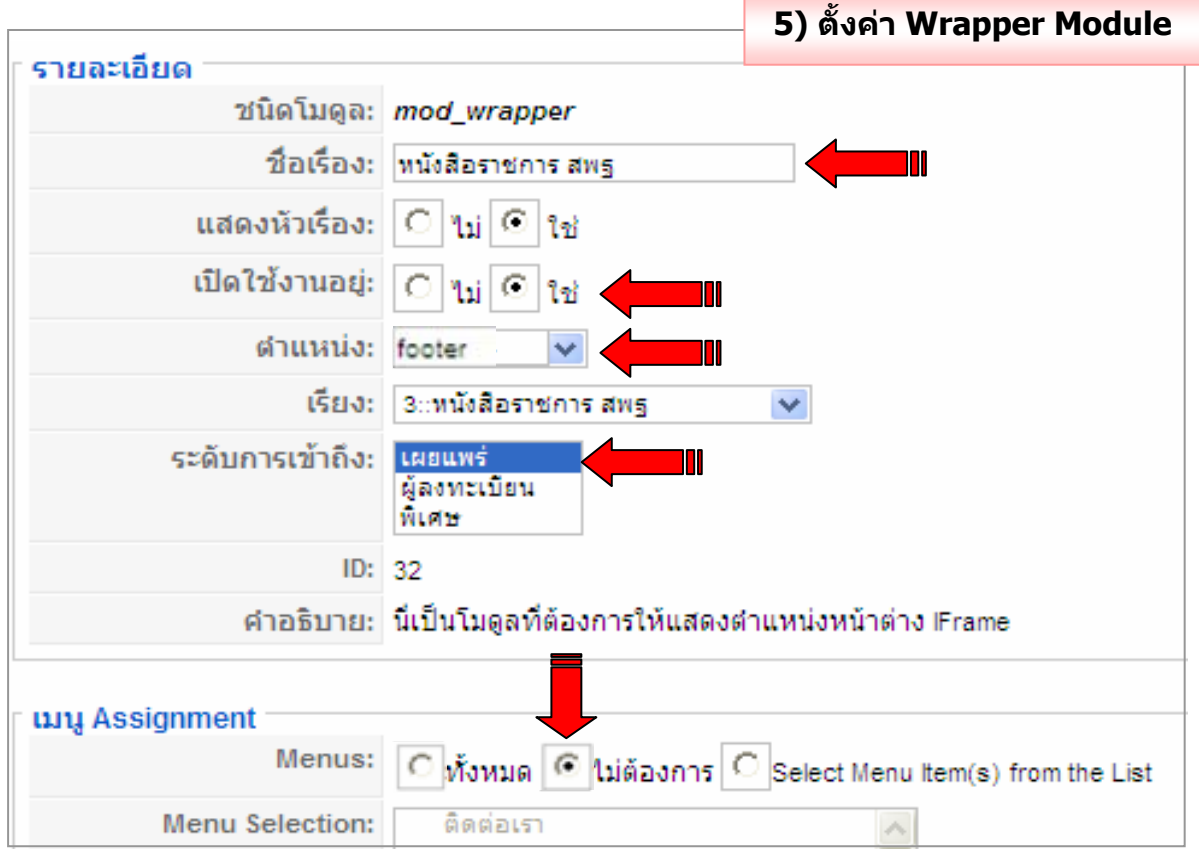

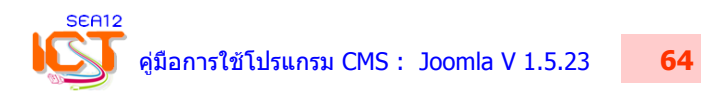

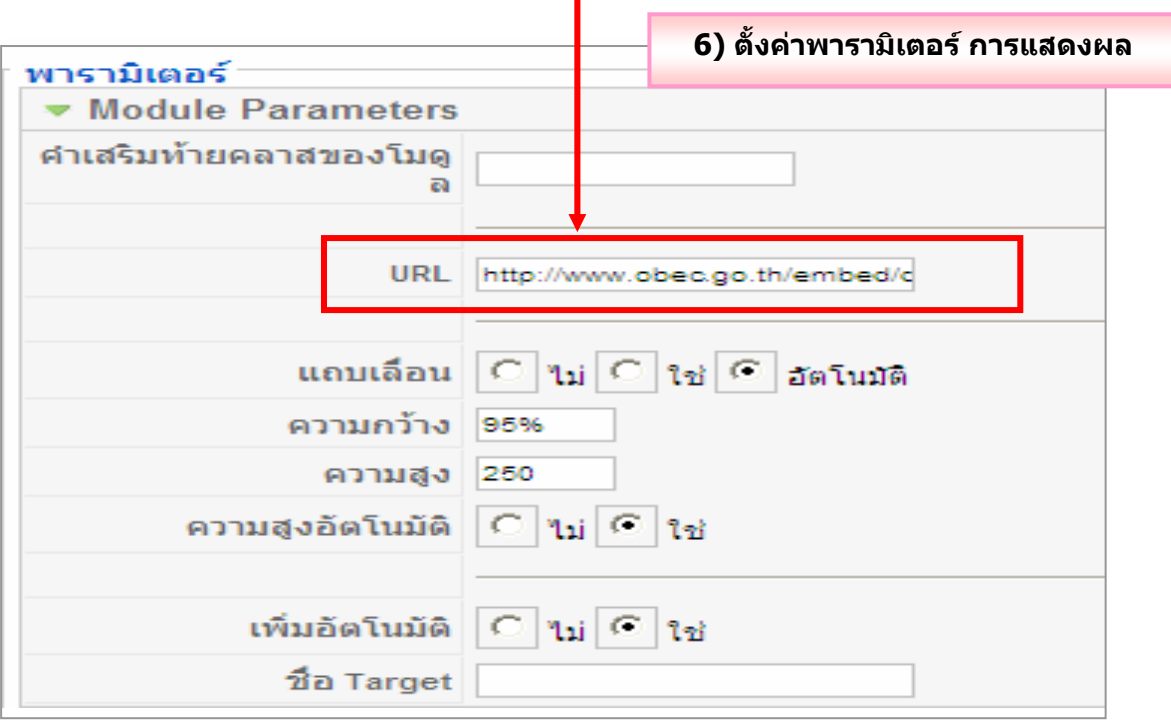

# URL = http://www.obec.go.th/embed/documents

\* คลิกปุม **นําไปใชงาน** > **แสดงตัวอยาง** เมื่อแสดงผลถูกตองจึงคลิกปุม **บันทึก**

### **ผลลัพธการแทรกขาว/หนังสือราชการ สพฐ. ดวยโมดูล Wrapper**

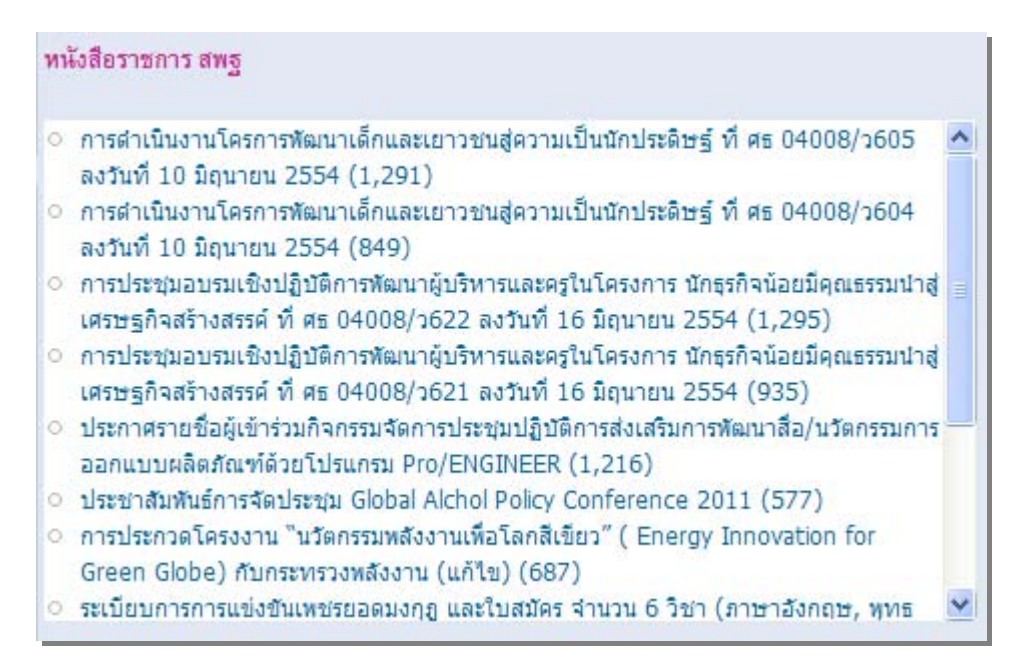

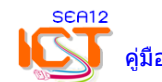

# **3. การแทรกบทความจาก เว็บไซตอื่นๆ ดวยโมดูล HTML ที่สรางเอง**

- 1) เลือกเมนู**สวนขยาย** > **การจัดการโมดูล** 2) คลิก **New** 
	-

3) คลิกเลือกหัวขอ **HTML ที่สรางเอง** 4) คลิกปุม **ถัดไป**

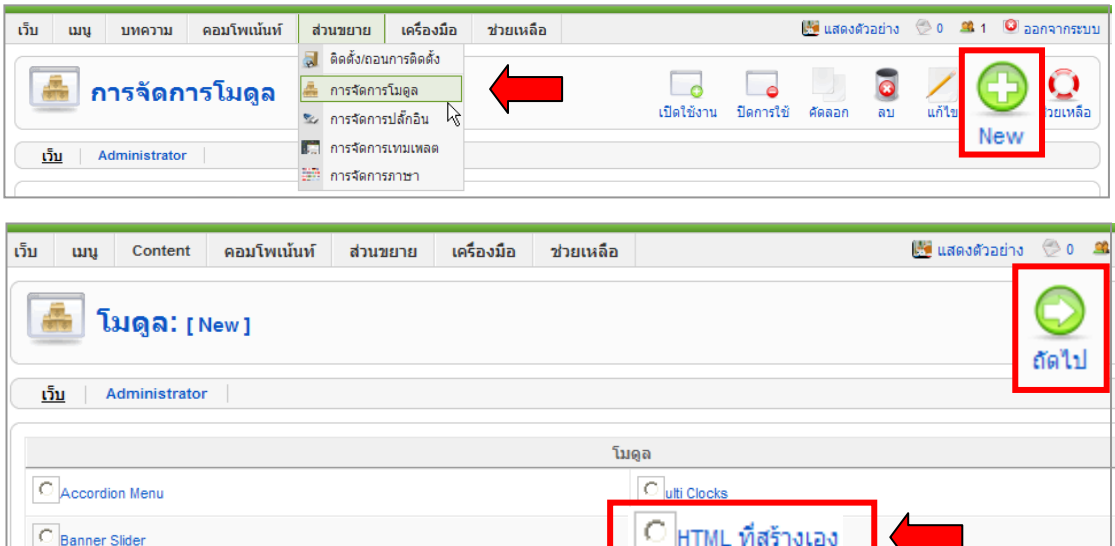

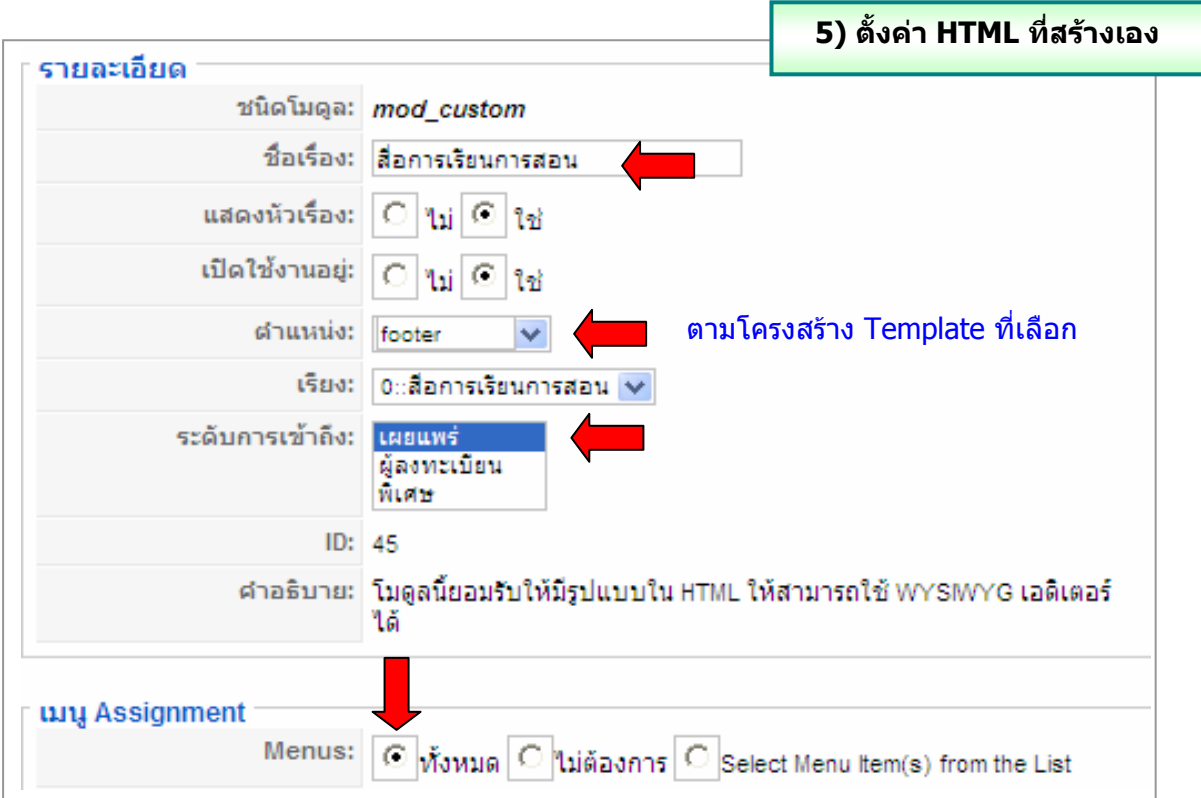

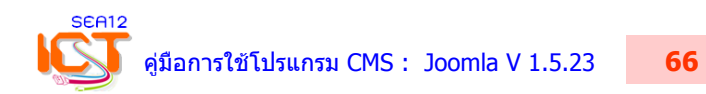

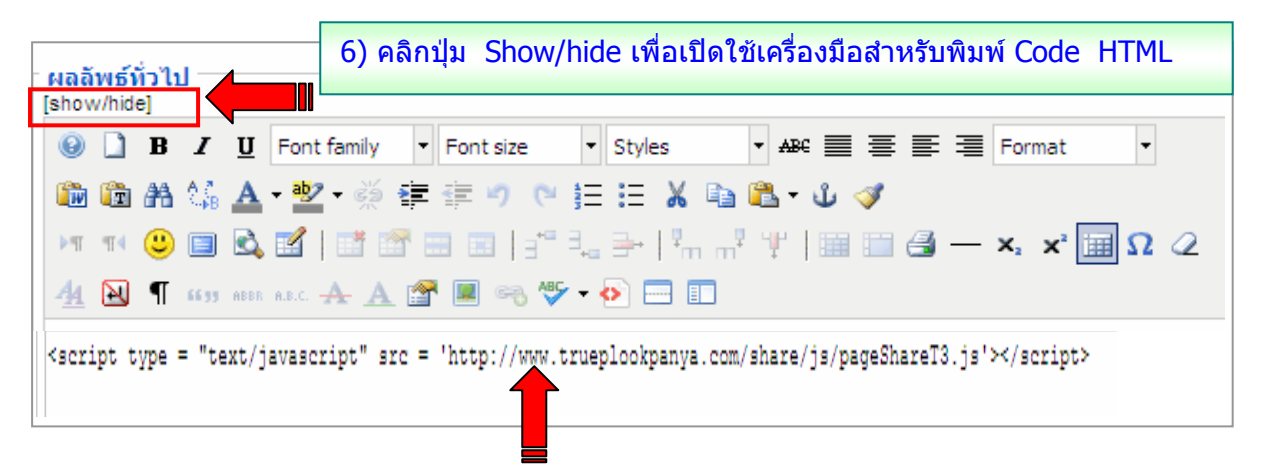

<script type = "text/javascript" src = 'http://www.trueplookpanya.com/share/js/pageShareT3.js'></script>

7) คัดลอก Code HTML ของบทความจากเว็บไซตที่ตองการ มาวาง

8) คลิกปุม **นําไปใชงาน** > **แสดงตัวอยาง** เมื่อแสดงผลถูกตองจึงคลิกปุม **บันทึก**

## ผลการแทรกโมดูล Custom HTML เพื่อนําบทความจากเว็บไซตอื่นๆ มาแสดงที่เว็บไซตของเรา

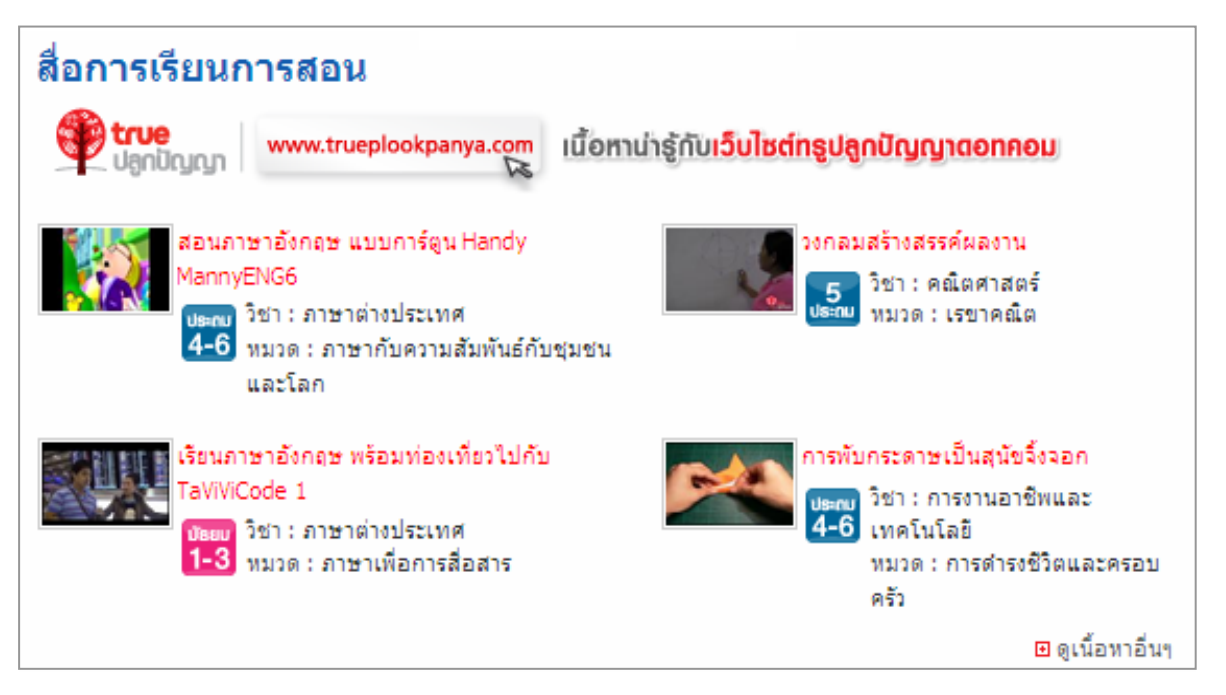

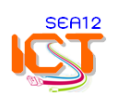

### **4. การแทรกเมนูลิงคเว็บไซตหนวยงาน ดวยโมดูล Wrapper**

## 1) เลือกเมนู**สวนขยาย** > **การจัดการโมดูล** 2) คลิก **New**

3) คลิกเลือกหัวขอ **Wrapper** 4) คลิกปุม **ถัดไป**

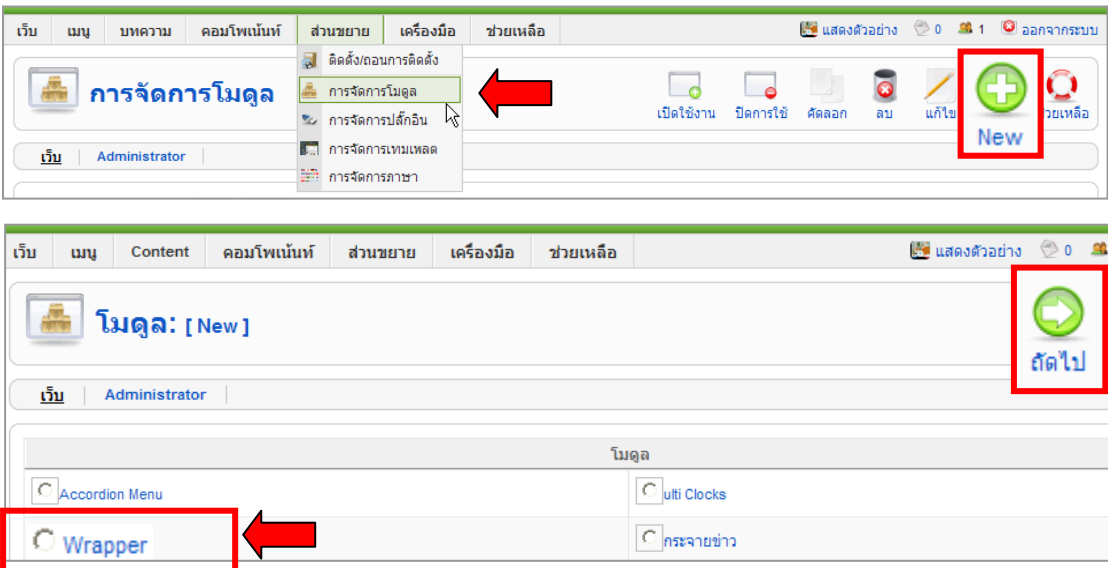

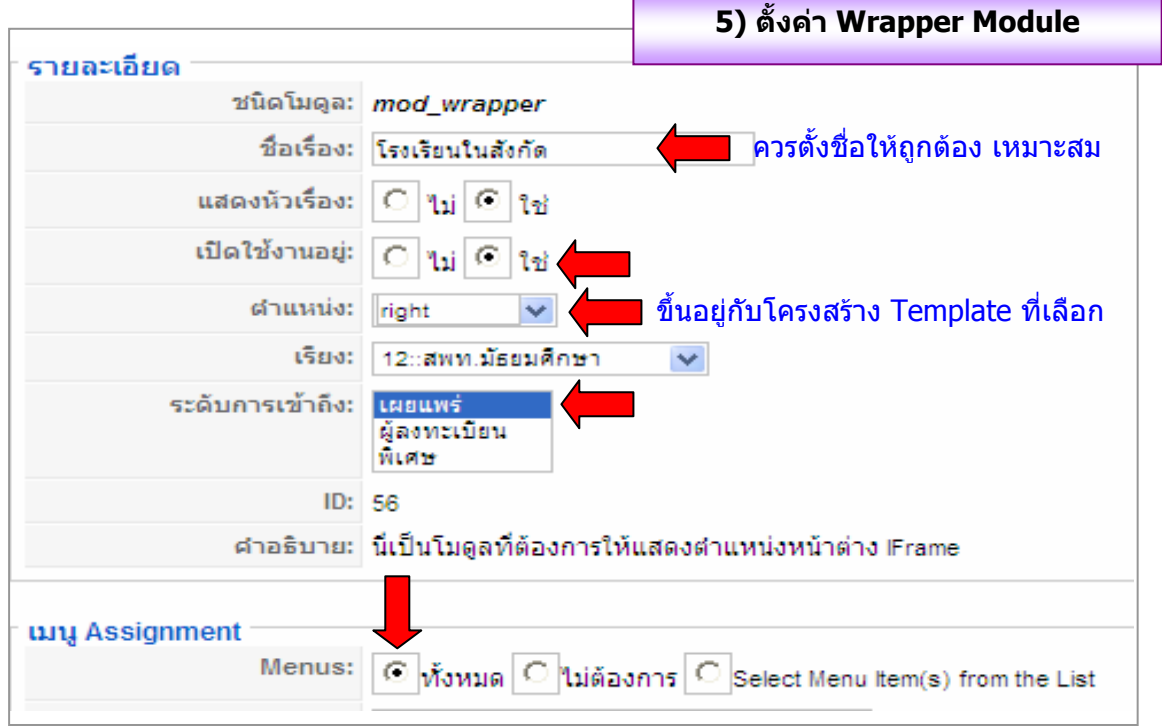

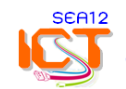

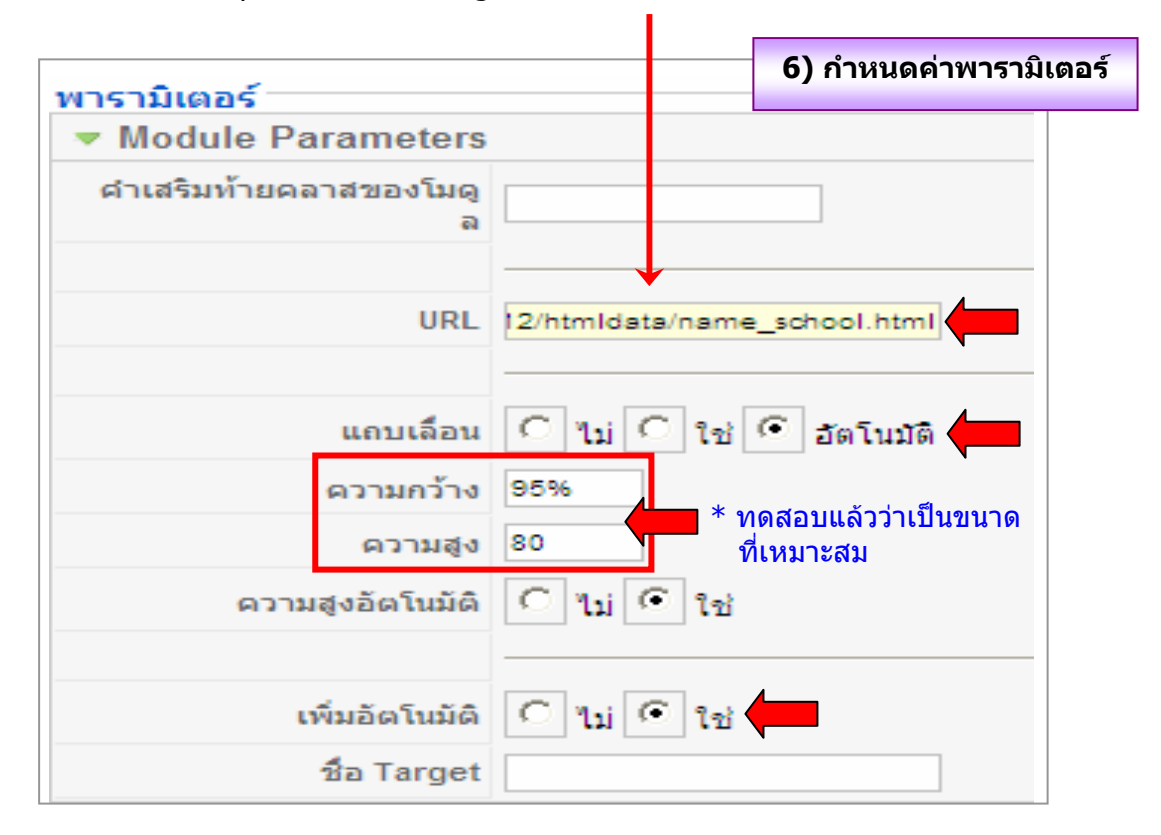

#### http://www.sea12.org/sea12/htmldata/name\_school.html

\* คลิกปุม **นําไปใชงาน** > **แสดงตัวอยาง** เมื่อแสดงผลถูกตองจึงคลิกปุม **บันทึก**

### **ผลลัพธการแทรกเมนูลิงคเว็บไซตหนวยงาน ดวยโมดูล Wrapper**

![](_page_7_Picture_64.jpeg)

![](_page_7_Picture_5.jpeg)